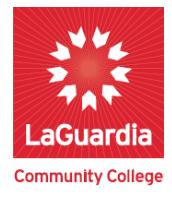

Fall 2018 Session II

Dear Non-Degree Student:

Congratulations on your acceptance to LaGuardia Community College as a Non-Degree student for Fall 2018 Session II.

Now that the admissions process is complete, you may register **on-line beginning Wednesday, December 19th at 9 a.m**. On-line registration is done through the CUNYfirst system only at **[https://home.cunyfirst.cuny.edu.](https://home.cunyfirst.cuny.edu/)** Complete instructions can be found on the back of this page.

In-person registration assistance is also available beginning **Wednesday, September 19th at 9 a.m. in the Registration Lab** located in room **B-218,** 30-20 Thomson Avenue. You will need to bring this appointment letter with you, and you must bring a valid photo ID to enter the building. Please know that the Registration Lab is open on Mondays and Thursdays from 9 am to 7 pm, Tuesdays and Wednesdays from 9 am to 5 pm and Fridays, from 9 am to 3 pm.

To assist you in your registration, our Fall 2018 Schedule of Classes is also located on our website. During registration you will be able to register for classes offered in **Session II only**. Please review the course offerings carefully, and make sure you have submitted your college transcripts along with the Non-degree application. You must meet the pre and co-requisite requirements for the course(s) you are registering for. I suggest that you choose several class options, just in case your first choice is no longer available. **Please know that in order to complete your registration all stops must be cleared, and all pre and co-requisites required must be in your student record.**

**If you were born on or after January 1, 1957, you must submit proof of immunization prior to registration.** A **\$65.00 non-refundable application fee** will be reflected on your bill.

If we can be of any help or assistance, please do not hesitate to contact us at (718) 482-7206. We wish you success in your academic endeavors.

Sincerely yours,

La Voia E. Desvigne

 LaVora Desvigne Director of Admission Services

## **How to Register for LaGuardia's Fall 2018 Session II Semester**

- 1. CLAIM your CUNYfirst Account NOW!
- 2. Prepare for Registration
- 3. Register Online
- 4. Pay Your Tuition Bill
- 5. Check Classroom Assignments

## **1. CLAIM your CUNYfirst Account NOW!**

- Go to: **[https://home.cunyfirst.cuny.edu](https://home.cunyfirst.cuny.edu/)** and click **"First time users"** If you have never used the Portal.
- Enter the required information and click **OK:**
- Select your **Challenge Questions and Answers** you need five of them. Choose each question from the drop down, and then type in your answer.
- **Choose Password**
	- o At least 8 characters long.
	- o At least 1 uppercase letter AND at least one numeric OR one special character.
	- o Expires every 90 days so you will need to create a new password at that time.

## **2. Prepare for Registration**

 View the **Schedule of Classes** [\(www.laguardia.edu/registrar\)](http://www.laguardia.edu/registrar) to select the classes you would like from the list of those available.

## **3. Register Online**

- You can register online on the date listed on your registration appointment letter.
- You must claim your CUNYfirst account before you can register.
- When you have completed adding your classes, view and print your schedule and bill, and keep these printouts for your records.
- If you need online registration assistance, please send an email to [springregistration@lagcc.cuny.edu.](mailto:springregistration@lagcc.cuny.edu) Make sure to include your EMPL ID, DOB, Last name and First with course and section code.
- Check the Bursar's webpage, [www.laguardia.edu/bursar](http://www.laguardia.edu/bursar) for your payment due date.

## **4. Pay Your Tuition Bill**

- *Your registration is not finalized until your tuition bill has been settled.*
- Remember to check your balance in CUNYfirst every time you change your classes.
- You can pay your tuition and fees by cash, check, money order, credit card, eCHECK, or the Sallie Mae/AMS Monthly Tuition Payment Plan. Visit the Bursar's webpage [www.laguardia.edu/bursar](http://www.laguardia.edu/bursar) - for all payment deadlines and payment methods.

## **5. Check your Classroom Assignments/Room numbers**

Log into CUNYfirst and then view your Schedule to see your classroom assignments.

# **Registration Instructions online at:**

**<http://www.lagcc.cuny.edu/CUNYfirst/Student-Registration-Instructions> HELP/Referrals – Call 718-482-5935 or email [Onlinereg@lagcc.cuny.edu](mailto:Onlinereg@lagcc.cuny.edu)**